# **zf-doctrine-audit Documentation**

*Release stable*

**Nov 02, 2020**

## Table of Contents

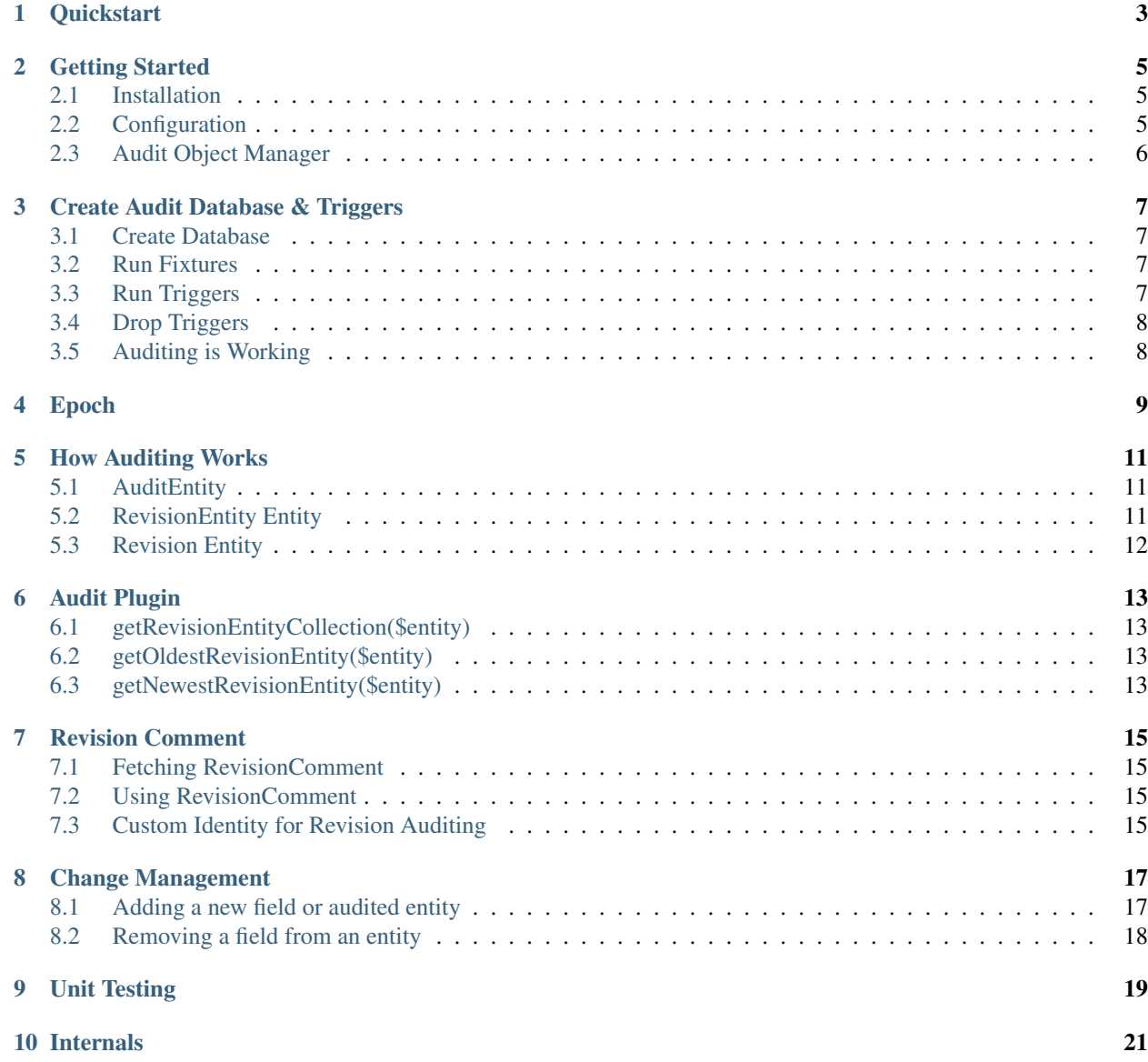

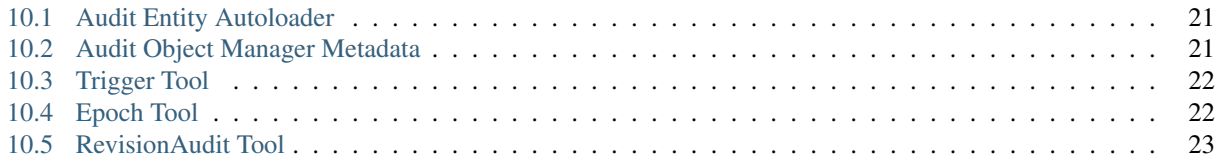

This repository creates an auditing database to track your target database changes.

Auditing is a complex subject. I've spent years trying to find an easier answer and by leveraging Object Relational Mapping through Doctrine what we have here is a plugin for new or existing Doctrine Zend Framework projects to implement auditing across a selection of entities or the whole database.

**Quickstart** 

<span id="page-6-0"></span>The easiest way to see this repository work is by creating an auditing database with the unit tests and exploring it. See *[Unit Testing](#page-22-0)*

#### Getting Started

#### <span id="page-8-1"></span><span id="page-8-0"></span>**2.1 Installation**

Installation of this module uses composer. For composer documentation, please refer to [getcomposer.org.](http://getcomposer.org)

\$ composer require api-skeletons/zf-doctrine-audit

Once installed, add ZF\Doctrine\Audit to your list of modules inside config/application.config. php or config/modules.config.php.

#### **2.1.1 zf-component-installer**

If you use [zf-component-installer,](https://github.com/zendframework/zf-component-installer) that plugin will install zf-doctrine-audit as a module for you.

#### <span id="page-8-2"></span>**2.2 Configuration**

Copy config/zf-doctrine-audit.global.php.dist to your config/autoload directory and rename it to zf-doctrine-audit.global.php.

There are several configuration variables to customize.

#### **2.2.1 target\_object\_manager**

This is the service manager alias for the object manager to audit entities. The default doctrine. entitymanager.orm\_default is the same as doctrine/doctrine-orm-module default.

#### **2.2.2 audit\_object\_manager**

This is the service manager alias for the object manager for the audit database. You will need to add this object manager to your ORM project. See [multiple object managers](http://blog.tomhanderson.com/2016/03/zf2-doctrine-configure-second-object.html) for help.

#### **2.2.3 audit\_table\_name\_prefix & audit\_table\_name\_suffix**

These configuration variables allow you to add a prefix or suffix to the generated tables in the audit database.

#### **2.2.4 epoch\_import\_limit**

When running the epoch tool data will be processed in batches to conserve memory. This is the number to process at a time.

#### **2.2.5 entities**

This associative array of entity names inside target\_object\_manager will be audited and an audit table will be created for each. This array takes the format:

```
'entities' => [
  'Db\Entity\User' => [],
]
```
The empty array for the entity name is reserved for future development. It may be used to store route information for canonical paths.

#### **2.2.6 joinEntities**

The joinEntities array is a list of pseudo entity names representing a many to many join across entities.

The format is the namespace of the owner entity followed by the table name (in most cases) to represent the entity. The ownerEntity is required as is the tableName. This information is used to find the join mapping in the metadata.

Example:

```
'joinEntities' => [
    'Db\Entity\ArtistToArtistGroup' => [
        'ownerEntity' => 'Db\Entity\ArtistGroup',
        'tableName' => 'ArtistToArtistGroup',
    ],
],
```
## <span id="page-9-0"></span>**2.3 Audit Object Manager**

You must setup a second object manager within your ORM application. See [multiple object managers](http://blog.tomhanderson.com/2016/03/zf2-doctrine-configure-second-object.html) for help.

#### Create Audit Database & Triggers

<span id="page-10-0"></span>This walkthrough creates a new audit database. For changes to a target database see *[Change Management](#page-20-0)*.

#### <span id="page-10-1"></span>**3.1 Create Database**

With your application configured with a new entity manager for the audit database and your configuration containing the entities you want to audit, it's time to create your audit database:

```
php public/index.php orm:schema-tool:create --object-manager=doctrine.entitymanager.
˓→orm_zf_doctrine_audit
```
This command will create the database for the given object manager. Be sure you specify the same object manager as the configuration audit\_object\_manager.

*A note about migrations: Currently Doctrine doesn't have a way to run migrations for two databases. It makes sense to have another set of migrations for the audit database. This repository does not try to solve this problem and leaves the use of migrations up to you.*

#### <span id="page-10-2"></span>**3.2 Run Fixtures**

The audit database requires data, fixtures, to operate. To populate this data run this command:

php public/index.php data-fixture:**import zf**-doctrine-audit

The audit database has now been created.

### <span id="page-10-3"></span>**3.3 Run Triggers**

The next step is to run the generated triggers on your target database. This is not done directly on the database through code but instead the trigger code is output by the tool. We will be piping this directly to the target database:

php public/index.php audit:trigger-tool:create

Then pipe this output to the target database such as:

```
php public/index.php audit:trigger-tool:create | mysql -u user -p123 -h mysql target_
˓→database
```
Any triggers with the same names will be removed. This allows you to re-run the trigger sql.

## <span id="page-11-0"></span>**3.4 Drop Triggers**

There is a tool for removing the triggers and functions created by the trigger-tool:

php public/index.php audit:trigger-tool:drop

Use this only if you need to adjust your audited entities then re-run the *:create* tool.

#### <span id="page-11-1"></span>**3.5 Auditing is Working**

At this point if you connect to your target database and add a new record to a table which is audited through its entity the audit log will show up inside the audit database.

If your target database already has data in it you probably want to explore *[Epoch](#page-12-0)*.

Epoch

<span id="page-12-0"></span>When this repository is first applied to an existing project there will probably already be data in the database which you want to start auditing. Creating a epoch record for each row will give auditing a reasonable starting point.

Like the trigger tool, creating an epoch should be piped to the database, but for epoch you must pipe to the audit database:

php public/index.php audit:epoch:**import**

Piping this output looks like:

php public/index.php audit:epoch:**import** | mysql -u user -p123 -h mysql audit\_database

The epoch tool uses the configuration variable epoch\_import\_limit. This variable will paginate the epoch audit record creation. The default of 200 is acceptable.

Currently the epoch tool will create an epoch record for every row in the database in the entities configured to be audited.

\*\*TODO: The epoch tool SHOULD only create an epoch record for rows which do not already have an epoch record. \*\*

### How Auditing Works

<span id="page-14-0"></span>Triggers are created for every database table for every entity and joinEntity configured for zf-doctrine-audit. Using triggers allows database modifications to be made anytime a change is made to the database whether through the ORM or through a console connection, etc. These triggers are created on the target database.

When a change happens on the target database to a record configured to be audited an audit record is created. Each target table has a RevisionEntity table in the audit database which is a copy of the target table with a new field added called revisionEntity\_id. This is a foreign key to the RevisionEntity\_Audit table. The RevisionEntity\_Audit table works like a receipt for each set of changes to a row of audited data.

## <span id="page-14-1"></span>**5.1 AuditEntity**

This refers generically to any entity audited by this tool. The namespace for any entity audited is  $ZF\Doctrine\Audit\AuditEntity.$  When an audit occurs the data for the audited entity is stored in its corresponding AuditEntity.

## <span id="page-14-2"></span>**5.2 RevisionEntity Entity**

This table is a reciept for the change audited in the audit database. The RevisionEntity\_Audit table is used by the ZF\Doctrine\Audit\Entity\RevisionEntity entity. This entity has a relationship to ZF\Doctrine\Audit\Entity\RevisionType which defines the type of audit which took place, whether insert, update, delete, or epoch.

Another relationship to ZF\Doctrine\Audit\Entity\TargetEntity defines which entity was acted upon. The TargetEntity contains dynamic data populated by data-fixture. This TargetEntity has a relationship to the ZF\Doctrine\Audit\Entity\AuditEntity which has information about the auditing entity.

Finally the RevisionAudit has a relationship to the ZF\Doctrine\Audit\Entity\Revision entity. This Revision entity groups RevisionEntity records together into ORM flush(); operations. So if your object manager has three entities to persist or update when  $f$ lush(); is called there will be one RevisionEntity record for each managed entity and one Revision entity. This design allows groups of related database changes to be saved via the audit record.

## <span id="page-15-0"></span>**5.3 Revision Entity**

Automatically populated when created, the createdAt field stores the time the Revision was created. This is the timestamp for a complete audit record.

There are several other fields which can be populated to help track who made a change and why the chane was made. comment, userId, userName, and userEmail can be set through the *[Revision Comment](#page-18-0)* when working with the database through the ORM in PHP. These values will default to empty with a userName of 'not orm' when making changes to the database outside of PHP such as through a terminal connection.

### Audit Plugin

<span id="page-16-0"></span>This module uses [API-Skeletons/zf-doctrine-repository](https://github.com/API-Skeletons/zf-doctrine-repository) to provide a plugin in Doctrine repositories to run common audit queries.

This plugin will be extended in the future. Currently these functions are supported

### <span id="page-16-1"></span>**6.1 getRevisionEntityCollection(\$entity)**

This will return the complete audit history for the passed entity.

### <span id="page-16-2"></span>**6.2 getOldestRevisionEntity(\$entity)**

One of the most common fields in databases is createdAt (or date\_created, etc). With auditing this field is unnecessary in the target database and can be derived by inspecting the oldest audit record for an entity.

By fetching the oldest revision entity you can get the createdAt with:

```
$oldestRevisionEntity = $this->plugin('audit')->getOldestRevisionEntity($entity);
$createdAt = $oldestRevisionEntity->getRevisionEntity()->getRevision()->
˓→getCreatedAt();
```
### <span id="page-16-3"></span>**6.3 getNewestRevisionEntity(\$entity)**

To find the latest information about an entity, such as when it was last edited, fetch the newest revision entity.

#### Revision Comment

<span id="page-18-0"></span>In order to save which user made which change inside the ORM the ZF\Doctrine\Audit\RevisionComment class exists. This class is managed by the service manager so only one copy exists. Before you call a flush(); to make changes to ORM data you may populate the RevisionComment to save additional information.

### <span id="page-18-1"></span>**7.1 Fetching RevisionComment**

When you wish to use the RevisionComment inject it via a factory:

```
use ZF\Doctrine\Audit\RevisionComment;
$instance->setRevisionComment($container->get(RevisionComment::class);
```
There is a trait and interface you may include located in the persistence directory for setting and getting the RevisionComment.

### <span id="page-18-2"></span>**7.2 Using RevisionComment**

Before you flush(); your object manager set the values on the RevisionComment. The RevisionComment will be cleared after flush(); The value you may set is comment.

#### <span id="page-18-3"></span>**7.3 Custom Identity for Revision Auditing**

The Revision entity has space for userId, userName, and userEmail. These are populated based on the authenticated user. See src/EventListener/PostFlush.php. ZF\OAuth2\Doctrine\Identity\AuthenticatedIdentity is handled natively as is ZF\MvcAuth\Identity\AuthenticatedIdentity but if you're not using these identity strategies you'll have to write your own PostFlush handler to update the Revision and override it in the service manager using the key ZF\Doctrine\Audit\EventListener\PostFlush.

## CHAPTER<sup>8</sup>

#### Change Management

<span id="page-20-0"></span>Database schemas change over time. Auditing has tools to keep your changes in-line with both databases.

#### <span id="page-20-1"></span>**8.1 Adding a new field or audited entity**

Your first step is to make the change to the entity and consequently the column for the new field. These instructions do not describe change management on your target database as that is outside the scope of auditing.

#### **8.1.1 Update the audit database with the new field**

Run the orm schema tool:

```
php public/index.php orm:schema-tool:update --object-manager=doctrine.entitymanager.
˓→orm_default
```
This command requires a –force or –dump-sql parameter too. This part of the process is no different than managing your target database with the schema tool.

#### **8.1.2 Update the audit database fixtures**

After running the schema tool and changing the database you must re-run the fixtures for the audit database. These fixtures are smart and will not produce duplicate data:

php public/index.php data-fixture:**import zf**-doctrine-audit

#### **8.1.3 Update the target database triggers**

The triggers generated by zf-doctrine-audit drop any existing triggers. This allows us to re-run the trigger tool to generate updated sql. The next step is to run the generated triggers on your target database. This is not done directly on the database through code but instead the trigger code is output by the tool. We will be piping this directly to the target database:

php public/index.php audit:trigger-tool:create

Then pipe this output to the target database such as:

```
php public/index.php audit:trigger-tool:create | mysql -u user -p123 -h mysql target_
˓→database
```
Your audit database is now up to date with your target database.

### <span id="page-21-0"></span>**8.2 Removing a field from an entity**

zf-doctrine-audit does not try to archive data for fields which have been removed from the target database. If you want to preserve data for a field or entity which you are removing from the target database you must dump that data and preserve it yourself.

After you have saved the old audit data you may follow the same steps above for Adding a new field or audited entity.

## Unit Testing

<span id="page-22-0"></span>Because zf-doctrine-audit uses stored procedures sqlite isn't enough for unit testing. To setup unit testing follow these steps:

- 1. Clone the repository outside of a project and cd into the repository directory.
- 2. Run docker-compose up -d to start a container to work in. You may need to install Docker if you're not already using it.
- 3. Run docker/connect to connect to a shell inside the container.
- 4. Run composer install to install required libraries.
- 5. Run vendor/bin/phpunit to execute the unit tests.

After the unit tests have ran the database will still exist. Connect to mysql with mysql  $-u$  root  $-h$  mysql test to explore the database. The audit database has the audit trails for the test data. Manipulating data in the test database is immediatly audited in the audit database.

#### Internals

<span id="page-24-0"></span>This document describes how auditing works in the code, internal to the application.

There are four primary actions which zf-doctrine-audit implements. The first is building an audit database based on the configuration listing entities and joinEntities.

### <span id="page-24-1"></span>**10.1 Audit Entity Autoloader**

In order to map configured entities to a database we must have a class for each audited entity. The naming of these classes follows this pattern (found in ZF\Doctrine\Audit\Repository\AuditEntityRepository):

return "ZF\\Doctrine\\Audit\\RevisionEntity\\" . str\_replace('\\', '\_', \$entityName);

So an entity in the target object manager named  $Db\Entity\User$  will be audited by an entity in the audit object manager named ZF\\Doctrine\\Audit\\RevisionEntity\\Db\_Entity\_User. Access to this entity through the audit object manager works as you would expect in a doctrine object manager:

```
$auditObjectManger->getRepository('ZF\\Doctrine\\Audit\\RevisionEntity\\Db_Entity_User
˓→')
    ->findBy([
        'id' => 2,
    ]);
```
This code will fetch the complete audit history for the  $Db\Entity\User$  entity with  $id = 2$ .

This is possible because audit entity classes are dynamically created via an Autoloader.

#### <span id="page-24-2"></span>**10.2 Audit Object Manager Metadata**

Mapping drivers for configured entities and joinEntities dynamically create metadata based on target entity metadata. By introspecting the existing target entity metadata a new metadata definition can be assigned to an Autoloader created class.

The dynamically created classes assigned to dynamically created metadata combined with static auditing entities creates a complete audit object manager in the application. This object manager can be used by the schema tool and that is how the audit database is created.

## <span id="page-25-0"></span>**10.3 Trigger Tool**

Currently zf-doctrine-audit only supports MySQL. However the code is written such that new databases may be supported. The SQL for the target database is generated by the Trigger Tool. This tool implements two functions:

```
get_revision_entity_audit
close_revision_audit
```
#### **10.3.1 get\_revision\_entity\_audit function**

get\_revision\_entity\_audit will create a new record in the RevisionEntity\_Audit table and possibly the Revision\_Audit table. When get\_revision\_entity\_audit is called a check is done if a Revision\_Audit record exists with the current connectionId. If found the id for that record is used. This allows multiple sql calls to be grouped into a single Revision.

Grouping of multiple sql calls into a single Revision only happens when running through the Object Manager. When changes are made to the target database through another means each Revision has only one RevisionEntity.

get\_revision\_entity\_audit returns an id for a newly created RevisionEntity\_Audit record. This id is assigned to the auditing table audit row.

#### **10.3.2 close\_revision\_audit function**

When running through an ORM this function is called postFlush. The *[Revision Comment](#page-18-0)* comment is passed to the function along with the authenticated user. This changes the connectionId back to null. While the connectionId is not null it is used to group RevisionEntity together.

When running from a command line or attaching to the database is any other way than through the ORM this function is called at the end of each table create, update, and delete trigger.

#### **10.3.3 create, update, delete triggers**

Every table which is audited is assinged three triggers, one each for create, update, and delete. These triggers copy the audited row data into the audit database, assign a RevisionEntity, and either call close\_revision\_audit or not.

The create trigger populates the audit table with the new data. The update trigger populates the audit table with the new, updated, data. The delete trigger populates the audit table with the last data for the row. In other words, the last update audit data will match the delete audit data.

#### <span id="page-25-1"></span>**10.4 Epoch Tool**

This tool creates temporary stored procedures, runs them, then deletes them. This method is the fastest way to copy data from the target database into the audit database. The stored procedures output status information while they work.

## <span id="page-26-0"></span>**10.5 RevisionAudit Tool**

This tool is responsible for closing the Revision\_Audit table after changes have been made. This tool can be called on its own. This tool is called in *postFlush()*.